# **OGC API Processes -verkkokarttayhteys**

### **3D-Win / Työkalut / Verkkopalvelut**

#### **Artikkelin toiminnot 3D-Win 2023.2 alkaen**

#### **Julkaistu 06.02.2023**

3D-Winin verkkopalveluihin on lisätty versiosta 2023.2 alkaen OGC API Processes -toiminto, jolla voidaan hakea Maanmittauslaitoksen (MML) tuottamia avoimia paikkatietoaineistoja tiedostopaketteina. Aineistot on samat, joita voi hakea avoimien aineistojen tiedostopalvelusta [https://asiointi.](https://asiointi.maanmittauslaitos.fi/karttapaikka/tiedostopalvelu) [maanmittauslaitos.fi/karttapaikka/tiedostopalvelu](https://asiointi.maanmittauslaitos.fi/karttapaikka/tiedostopalvelu)

Lisätietoa (OGC API Processess) palvelusta MML:n verkkosivuilta <https://www.maanmittauslaitos.fi/paikkatiedon-tiedostopalvelu>

Käyttö edellyttää API-avainta. API-avaimen voi hankkia joko henkilökohtaiseen käyttöön tai organisaatiokäyttöön. Avaimen rekisteröintiin ei tarvita henkilötietoja, toimiva sähköpostiosoite riittää.

- **[Ohje API-avaimen käyttöön MML avoimiin rajapintapalveluihin](https://confluence.novatron.fi/pages/viewpage.action?pageId=60762578)** löytyy ohje **API-avaimen** luomiseen Maanmittauslaitoksen sivuilla.
- Paikkatiedon tiedostopalvelu (OGC API Processs) rajapintapalvelun osoite: **[https://avoin-paikkatieto.maanmittauslaitos.fi/tiedostopalvelu](https://avoin-paikkatieto.maanmittauslaitos.fi/tiedostopalvelu/ogcproc/v1/) [/ogcproc/v1/](https://avoin-paikkatieto.maanmittauslaitos.fi/tiedostopalvelu/ogcproc/v1/)**

#### **Palveluasetukset**

**1. Ensiasennuksen** yhteydessä tehtävät asetukset:

- 3D-Win versio 2023.2 tai uudempi asennetaan ensimmäistä kertaa työasemalle (ei päivitetä vanhan version päälle), **käyttäjähakemistossa** v ersion oletus **server.ini** -tiedosto.
	- Ohjelman mukana asentuvassa server.ini-tiedostossa on valmiina palveluasetukset.
	- Kuvassa1 valitse alasvetovalikosta Maanmittauslaitos
	- o Kuittaa herja 401 OK-painikkeella (ilmoitus puuttuvasta salasanasta)
	- $\circ$ Käyttäjän tulee lisätä ainoastaan **API-avain** salasanakenttään (MML:n OmaTili-palvelussa luotu tunnus, voi olla myös organisaatiokohtainen).

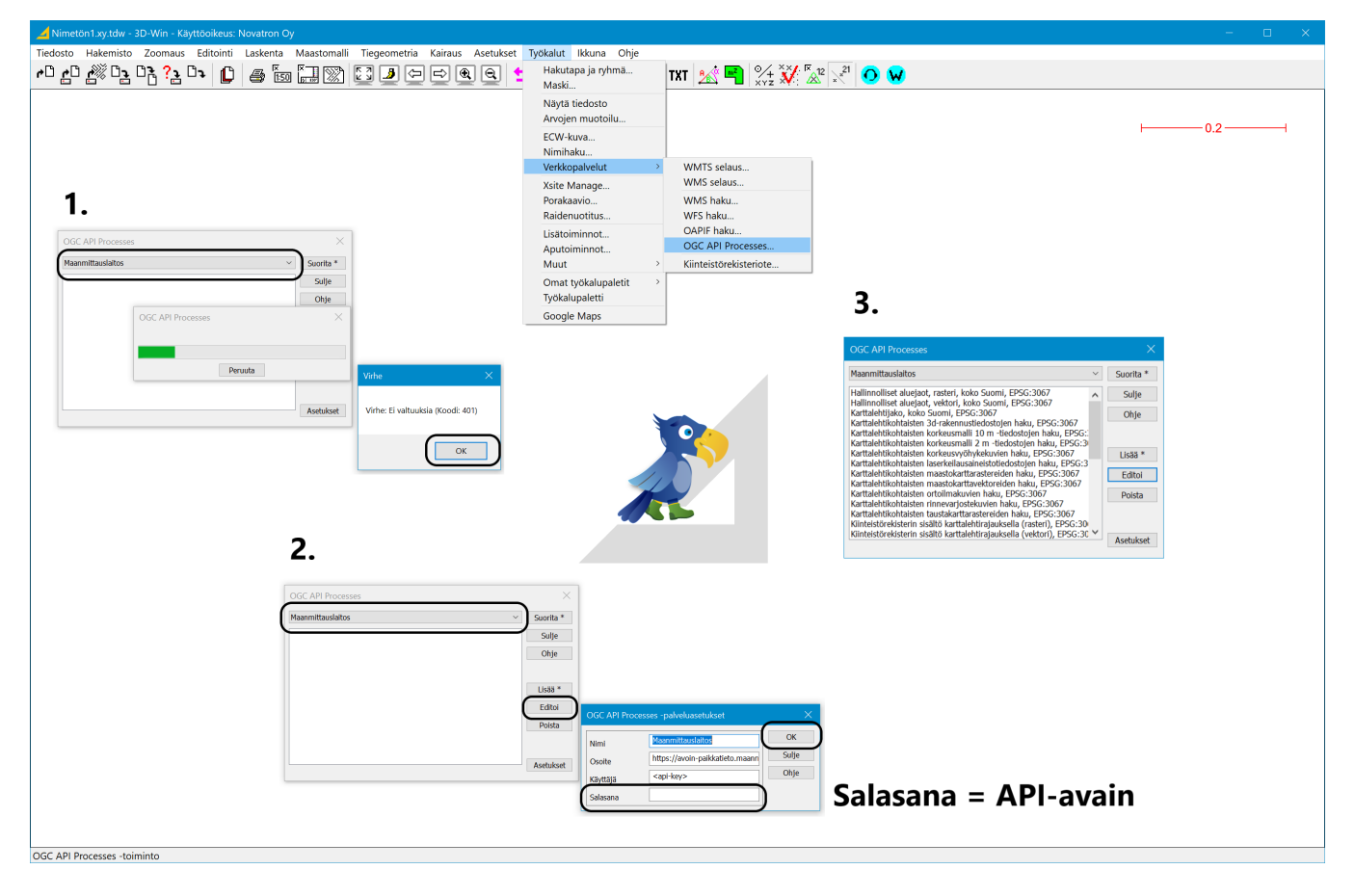

**2. Versiopäivityksen** yhteydessä tehtävät asetukset:

- 3D-Win versio 2023.2 tai uudempi päivitetään vanhan version päälle, **käyttäjähakemiston server.ini** -tiedostoa ei ylikirjoiteta päivityksen yhteydessä.
	- Palveluasetukset tulee lisätä käyttöönoton yhteydessä.
		- $\circ$  **Nimi** = MML
		- **Osoite** = **<https://avoin-paikkatieto.maanmittauslaitos.fi/tiedostopalvelu/ogcproc/v1/>**
		- **Käyttäjä =** Kenttään kirjoitetaan merkkijono **<api-key>**
		- **Salasana = API-avain** (MML:n OmaTili-palvelussa luotu tunnus, voi olla myös organisaatiokohtainen).

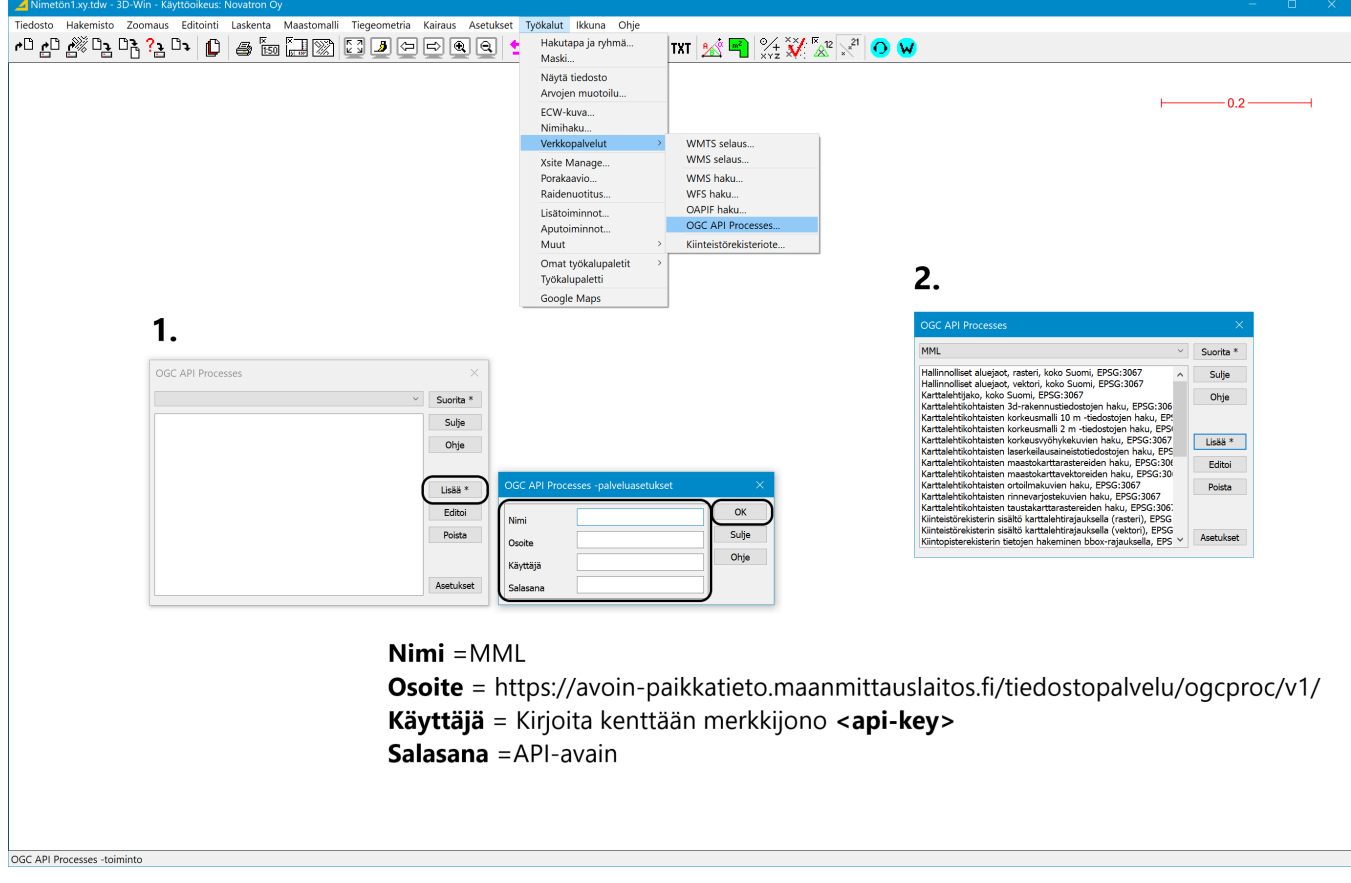

## **Rajapintapalvelun käyttöönotto ja korkeusmallit bbox- ja polygoni-rajauksella**

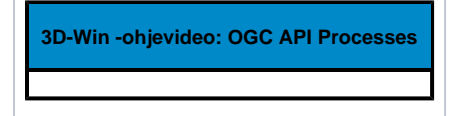

**MTK-koodien käyttöönotto ja Maastotietokanta-aineiston lataus bbox-rajauksella**

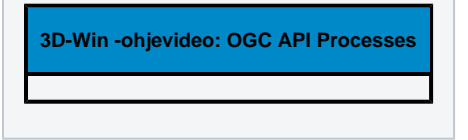

## **Karttalehtihaku rasteriaineistoille**

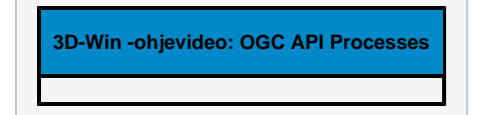